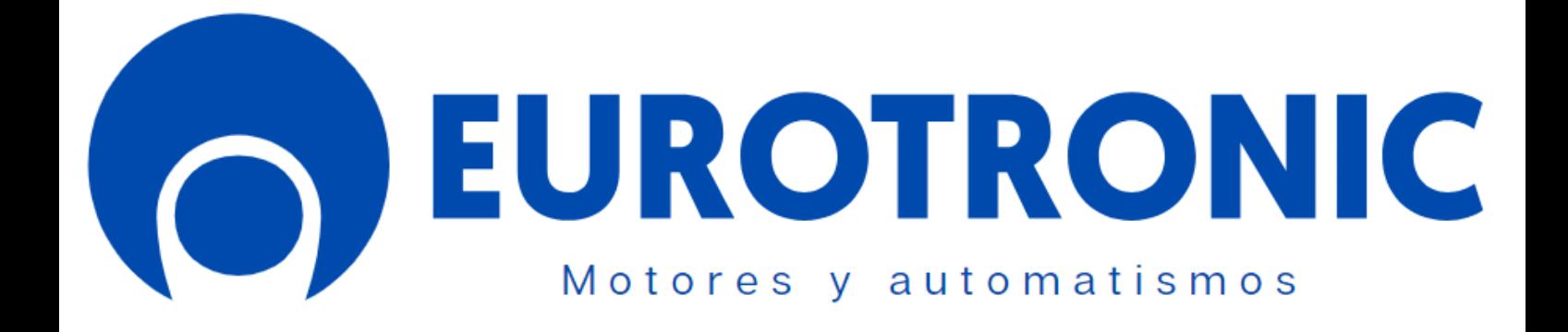

# **SKY BIDI WIFI Ø35 - Ø45**

**WI.235.006 WI.245.020/ 030/ 050**

# **Series Ø35 - Ø45**

- **Motor tubular con receptor radio Bidireccional y Wifi.**
- **Regulación de los finales de carrera desde el mando a distancia o desde la APP Eurotronic.**
- **Varias potencias y velocidades para su aplicación en persianas y cortinas.**

#### **Mandos compatibles:**

- **KIK**
- **KIK SUN**
- **KIKWALL**

#### **Características**

- Receptor interno 433.92 MHz
- Posición favorita.  $\bullet$
- Cabeza con orificio central de Ø12mm para montaje en cajón monoblock.
- Para eje de Ø40, 43, 50, 56, 58, 60, 70 y 78mm.

# **ÍNDICE**

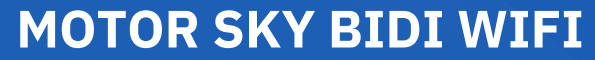

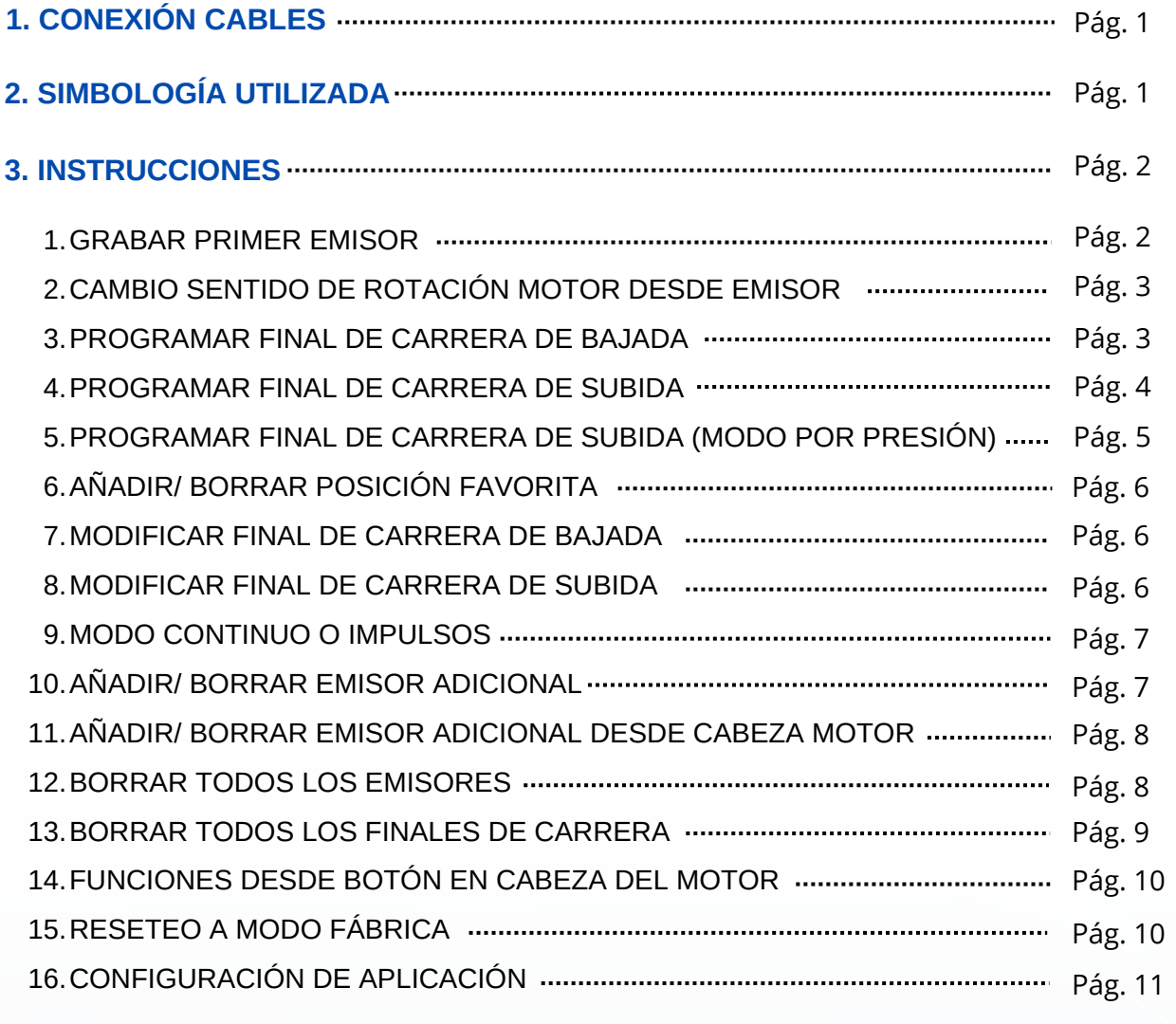

![](_page_1_Picture_383.jpeg)

# **MOTOR SKY BIDI WIFI**

![](_page_2_Figure_1.jpeg)

# **Simbologia utilizada**

![](_page_2_Picture_150.jpeg)

![](_page_2_Picture_4.jpeg)

*Los pasos 2 a 5 son imprescindibles para el óptimo funcionamiento del dispositivo.*

# **1. Grabar primer emisor**

# **Desde el motor:**

![](_page_3_Figure_2.jpeg)

#### **Procedimiento:**

- 1. Pulse el botón **PROG.** en la cabeza del motor durante dos segundos **(2")**.
- 2. El motor hará un **"CLICK-CLACK" (x1)** y un pitido largo **(x1)**.
- 3. En un plazo de 7 segundos, pulse **(STOP)** en el emisor a grabar durante dos segundos **(2")**.
- 4. El motor hará dos **"CLICK-CLACK" (x2)** y tres pitidos **(x3)**.
- 5. El emisor estará enlazado.

# **Desde el emisor:**

![](_page_3_Figure_10.jpeg)

- 1. Dar corriente.
- 2. Pulse **(STOP)** en el emisor a grabar durante dos segundos **(2")**.
- El motor hará un **"CLICK-CLACK" (x1)**. 3.
- 4. Volveremos a pulsar **(STOP)** durante un segundo **(1")** para confirmar.
- El motor hará tres **"CLICK-CLACK" (x3)**. 5.
- El emisor estará enlazado. 6.

#### **2. Cambio sentido de rotación motor desde emisor**

![](_page_4_Figure_1.jpeg)

#### **Procedimiento:**

- Pulse el botón de **(SUBIDA + BAJADA)** del emisor a la vez durante dos segundos **(2").** 1.
- El motor hará un **"CLICK-CLACK" (x1)**. 2.
- Se realizará el cambio de rotación (esta operación solo es posible antes de establecer los finales de carrera). 3.

![](_page_4_Picture_6.jpeg)

*Modificar esta operación solo es posible en el modo programación. Una vez fuera del modo programación es necesario hacer un reset para poder cambiar esta función.*

![](_page_4_Figure_8.jpeg)

- Posicionaremos el motor en la ubicación deseada utilizando el botón de **subida o bajada** del emisor. 1.
- Mantendremos pulsado el botón de **(BAJADA + STOP)** durante dos segundos **(2")** para confirmar. 2.
- El motor hará dos **"CLICK-CLACK" (x2)** y tres pitidos **(x3)**. 3.
- El final de carrera **inferior** estará establecido. 4.
- Mantener el botón de **SUBIDA** o **BAJADA** durante dos segundos **(2")** para mover el dispositivo de manera continua.

## **4. Programar final de carrera de subida**

![](_page_5_Figure_1.jpeg)

#### **Procedimiento:**

- Posicionaremos el motor en la ubicación deseada utilizando el botón de **subida o bajada** del emisor. 1.
- Mantendremos pulsado el botón de **(SUBIDA + STOP)** durante dos segundos **(2")** para confirmar. 2.
- El motor hará dos **"CLICK-CLACK" (x2)** y tres pitidos **(x3)**. 3.
- El final de carrera **superior** estará establecido. 4.
- Mantener el botón de **SUBIDA** o **BAJADA** durante dos segundos **(2")** para mover el dispositivo de manera continua.

**5. Programar final de carrera subida (Modo por Presión)**

![](_page_5_Figure_9.jpeg)

- Asegurarse de tener el final de carrera de **BAJADA** configurado.
- Abrir el motor una distancia prudencial del límite superior usando el botón de **BAJADA**. 1.
- Mantendremos pulsado el botón de **SUBIDA** durante dos segundos **(2")** para confirmar. 2.
- El dispositivo se cerrará hasta llegar al límite superior. 3.
- Una vez detenido el motor, pulsar los botones **(SUBIDA + STOP)** para confirmar. 4.
- El final de carrera **superior** estará establecido. 5.

#### **6. Añadir/ Borrar posición favorita**

![](_page_6_Figure_1.jpeg)

- Revise que los finales de carrera **superior** e **inferior** estén establecidos.
- Posicionaremos el motor en la **posición favorita** deseada utilizando el botón de **subida o bajada** del emisor. 1.
- 2. Pulsaremos el botón **(P2)** ubicado detrás del emisor.
- El motor hará un **"CLICK-CLACK" (X1)** y un pitido **(x1)**. 3.
- 4. Pulsaremos el botón central **(STOP)**.
- El motor hará un **"CLICK-CLACK" (x1)** y un pitido **(x1)**. 5.
- 6. Pulsaremos por segunda vez el botón central **(STOP)** para confirmar.
- El motor hará dos **"CLICK-CLACK" (x2)** y tres pitidos **(x3)**. 7.
- La **posición favorita** estará establecida. 8.
- *Para borrar posición favorita repetir el mismo procedimiento.*
- *Para buscar la posición favorita ya memorizada, pulse el botón (STOP) del emisor durante dos segundos.*

![](_page_6_Figure_14.jpeg)

## **7. Modificar el final de carrera de bajada**

![](_page_7_Figure_1.jpeg)

#### **Procedimiento:**

- Pulse a la vez los botones de **(BAJADA + STOP)** del emisor durante cinco segundos **(5'')**. 1.
- El motor hará un **"CLICK-CLACK" (x1)** y un pitido largo **(x1)**. 2.
- Posicionar en el punto deseado utilizando el botón de **subida o bajada** del emisor. 3.
- Pulse a la vez los botones de **(BAJADA + STOP)** del emisor durante dos segundos **(2")** para confirmar. 4.
- El motor hará dos **"CLICK-CLACK" (x2)** y tres pitidos **(x3)**. 5.
- El final de carrera **inferior** estará establecido. 6.
- Mantener el botón de **SUBIDA** o **BAJADA** durante dos segundos **(2")** para mover el dispositivo de manera continua.

#### **8. Modificar el final de carrera de subida**

![](_page_7_Figure_11.jpeg)

- Pulse a la vez los botones de **(SUBIDA + STOP)** del emisor durante cinco segundos **(5'')**. 1.
- El motor hará un **"CLICK-CLACK" (x1)** y un pitido largo **(x1)**. 2.
- Posicionar en el punto deseado utilizando el botón de **subida o bajada** del emisor. 3.
- Pulse a la vez los botones de **(SUBIDA + STOP)** del emisor durante dos segundos **(2")** para confirmar. 4.
- El motor hará dos **"CLICK-CLACK" (x2)** y tres pitidos **(x3)**. 5.
- El final de carrera **superior** estará establecido. 6.

#### **9. Modo continuo o impulsos**

![](_page_8_Figure_1.jpeg)

#### **Procedimiento:**

- Pulse a la vez los botones de **(SUBIDA + BAJADA)** del emisor durante cinco segundos **(5'')**. 1.
- El motor hará un **"CLICK-CLACK" (x1)**. 2.
- Pulse el botón (**STOP)** una vez **(x1)** para confirmar. 3.
- El motor hará un **"CLICK-CLACK" (x1)** y un pitido largo **(x1)**. 4.
- Se activará el **modo impulsos** (si el motor hace dos **"CLICK-CLACK" (x2)** y un tres pitidos **(x3)** se activará el **modo** 5. \_**continuo**).

![](_page_8_Figure_8.jpeg)

#### **Procedimiento:**

- Pulse el botón **(P2)** ubicado detrás del emisor ya enlazado **(A)**. 1.
- El motor hará un **CLICK-CLACK (x1)** y un pitido **(x1)**. 2.
- Volveremos a pulsar el botón **(P2)** del mismo emisor **(A)**. 3.
- El motor hará un **"CLICK-CLACK" (x1)** y un pitido **(x1)**. 4.
- 5. A continuación, pulse el botón de **(P2)** del nuevo emisor **(B)** para confirmar.
- El motor hará dos **"CLICK-CLACK" (x2)** y tres pitidos **(x3)**. 6.
- El emisor adicional estará enlazado. 7.

*Repetir el mismo proceso para borrar el emisor enlazado.*

#### **11. Añadir/ Borrar emisor adicional desde cabeza motor**

![](_page_9_Figure_1.jpeg)

#### **Procedimiento:**

- Pulse el botón (**Prog.)** en cabeza del motor durante dos segundos **(2")**. 1.
- El motor hará un **"CLICK-CLACK" (x1)** y un pitido largo **(x1)**. 2.
- En un plazo de 7 segundos, pulse **(STOP)** en el emisor a grabar durante dos segundos **(2")** para confirmar. 3.
- El motor hará dos **"CLICK-CLACK" (x2)** y tres pitidos **(x3)**. 4.
- El emisor adicional estará enlazado. 5.

*Repetir el mismo proceso para borrar el emisor enlazado.*

#### **12. Borrar todos los emisores**

![](_page_9_Figure_10.jpeg)

- 1. Pulse el botón (P2), de un emisor ya grabado, ubicado en la parte trasera.
- El motor hará un **"CLICK-CLACK" (x1)** y un pitido **(x1)**. 2.
- A continuación pulsaremos el botón central **(STOP)**. 3.
- El motor hará un **"CLICK-CLACK" (x1)** y un pitido **(x1)**. 4.
- Volveremos a pulsar el botón de **(P2)** para confirmar. 5.
- El motor hará dos **"CLICK-CLACK" (x2)** y tres pitidos **(x3)**. 6.
- 7. Todos los mandos a distancia estarán borrados.

# **13. Borrar todos los finales de carrera**

![](_page_10_Figure_1.jpeg)

- Pulse el botón **(P2)**, de un emisor ya grabado, ubicado en la parte trasera. 1.
- El motor hará un **"CLICK-CLACK" (x1)** y un pitido **(x1)**. 2.
- A continuación pulsaremos el botón de **(BAJADA)**. 3.
- El motor hará un **"CLICK-CLACK" (x1)** y un pitido **(x1)**. 4.
- Volveremos a pulsar el botón de **(P2)** para confirmar. 5.
- El motor hará dos **"CLICK-CLACK" (x2)** y tres pitidos **(x3)**. 6.
- 7. Todos los finales de carrera estarán borrados.

#### **14. Funciones desde botón en cabeza del motor**

# **Prueba de funcionamiento: Fig. 1**

#### **Procedimiento:**

- Pulse el botón **(PROG.)** de la cabeza del motor una vez **(x1)**. 1.
- Pulse de nuevo el botón **(PROG.)** para realizar los siguientes movimientos en bucle **(SUBIDA-STOP-BAJADA-STOP)**. 2.
- 3. Después de 20 segundos inactivo vuelve al modo normal.

# **Bloqueo de la Radio:**

#### **Procedimiento:**

- Pulse el botón **(PROG.)** de la cabeza del motor **(Fig. 1)** durante seis segundos **(6").** 1.
- El motor hará dos **"CLICK-CLACK" (X2)** y dos pitidos **(x2)** en intervalos de tiempo separados**.** 2.
- El motor entrará en modo **Bloqueo de Radio** (el motor no recibe ninguna señal tipo **Radio**). 3.
- Volver a pulsar el botón **(PROG.)** durante un segundo **(1")** desactiva el modo **Bloqueo de Radio.** 4.

# **Cambio rotación motor:**

#### **Procedimiento:**

- Pulse el botón **(PROG.)** de la cabeza del motor **(Fig. 1)** durante diez segundos **(10").** 1.
- El motor hará tres **"CLICK-CLACK" (X3)** y dos pitidos **(x3)** en intervalos de tiempo separados**.** 2.
- El motor cambiará el sentido de rotación. 3.

# **Reseteo a modo fábrica:**

- Pulse el botón **(PROG.)** de la cabeza del motor **(Fig. 1)** durante doce segundos **(12").** 1.
- El motor hará cuatro **"CLICK-CLACK" (X4)** y cuatro pitidos **(x4)** en intervalos de tiempo separados**.** 2.
- El motor estará reseteado a **modo fábrica**. 3.

# **1.\_Descargar la APP:**

Escanee el código **QR** para iniciar la descarga de la aplicación o busque en la **APP store** o **Google play** con el nombre de **"Eurotronic"**.

![](_page_12_Picture_3.jpeg)

# **2.\_Crear una cuenta Eurotronic:**

![](_page_12_Picture_5.jpeg)

# **3.\_Enlazar el motor con la APP:**

![](_page_13_Picture_1.jpeg)

- 
- 

# aplicación

![](_page_13_Picture_5.jpeg)

![](_page_14_Picture_0.jpeg)

SEGUIR INSTRUCCIONES  $\bullet$ PARA MOTOR.

![](_page_14_Picture_132.jpeg)

**• SEGUIR INSTRUCCIONES** PARA EMISOR BIDIRECCIONAL.

![](_page_14_Picture_4.jpeg)

**• SEGUIR INSTRUCCIONES** PARA EMISOR uNIDIRECCIONAL.

![](_page_14_Picture_6.jpeg)

PULSAR SIGUIENTE PARA CONFIRMAR ENLACE DEL MOTOR. ACCEDER A AJUSTER PARA PERSONALIZAR EL DISPOSITIVO.

![](_page_14_Picture_9.jpeg)

# **4.\_Mas información:**

Para obtener mas información acerca de nuestro motor **SKY WIFI** escanee el código **QR** para redirigirte a nuestra **página Web "Eurotronic"**.

![](_page_15_Picture_2.jpeg)

![](_page_15_Picture_3.jpeg)

# **CORTINAS Y AUTOMATISMOS EUROPE S.L.U**

# **Contacto Asistencia Técnica**

**Correo:** tecnico@eurotronic-europe.com **Tel.Movil:** +0034 670397221 **Tel:** +0034 932 420 108

C/Pica d'Estats, 108-118 Polígono Industiral Sant Isidre 08272 Sant Fruitós de Bages (Barcelona) ESPAÑA

**Web:** https://www.eurotronic-europe.com